## Préface

Merci d'avoir acheté cet appareil photo numérique.

Equipé de trois modes de prise de vue (mode capture, Mode Vidéo et mode lecture), cet appareil photo répondra à tous vos besoins de traitement numérique des photos, Cet appareil photo léger de la taille d'une carte de crédit offre des images de haute qualité à 10 mégapixels par interpolation ainsi qu'un zoom numérique 8X précis. La mémoire interne intégrée peut stocker vos images et vos vidéos. Par le biais de la connexion par câble USB, les photos et les clips vidéo peuvent être facilement transférés de l'appareil sur le PC. La fonction de sortie TV permet d'afficher les images sur un poste de télévision. La prise de vue en continu permet à l'utilisateur de prendre plusieurs photos rapidement à la suite.

Pour profiter au mieux de cet appareil photo numérique, nous vous conseillons fortement de lire entièrement ce manuel avant d'utiliser l'appareil.

## Mise en route

Ce guide de mise en route vous donne un aperçu des fonctions de cet appareil. Pour une référence rapide, veuillez vous reporter au diagramme suivant :

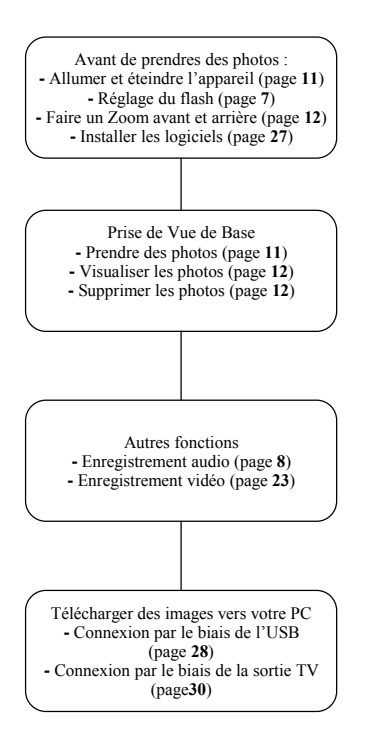

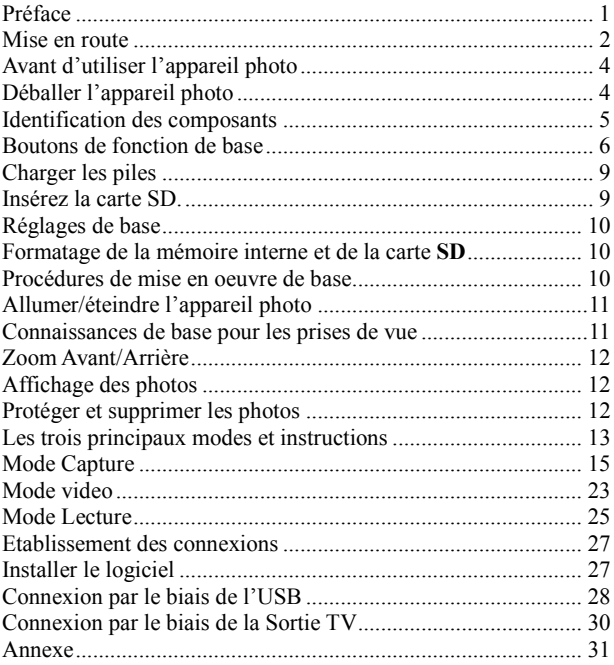

## Avant d'utiliser l'appareil photo

Régler cet appareil photo numérique est rapide et facile. Suivez la procédure ci-dessous pour vous élancer vers des frontières infinies.

## Déballer l'appareil photo

- 1. Retirez tous les éléments de la boîte. (Il est fortement recommandé de conserver la boîte et les matériaux d'emballage pour pouvoir les réutiliser ultérieurement)
- 2. Vérifiez la présence des éléments suivants :

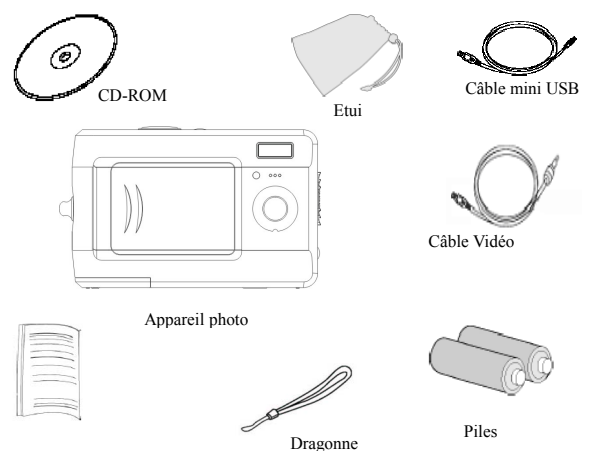

Guide de prise en main

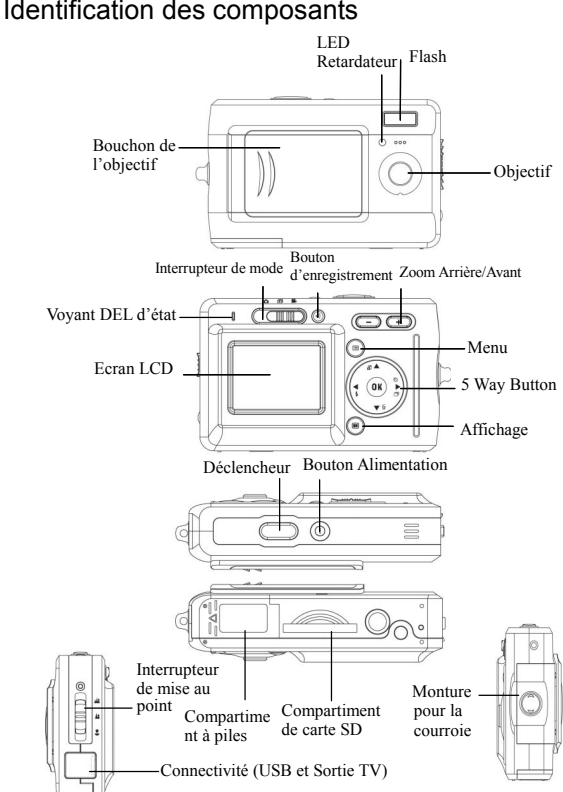

## Boutons de fonction de base

Cette section vous présente les boutons de fonction de base afin de vous permettre d'utiliser immédiatement cet appareil.

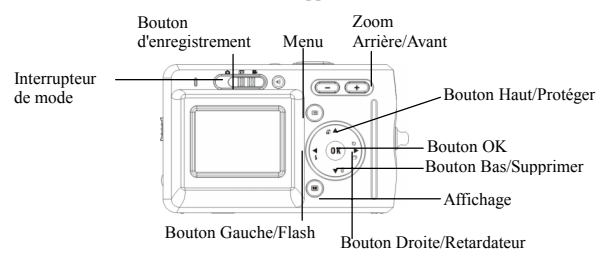

Retardateur : La fonction du retardateur est utilisée dans un des modes suivants : capture et vidéo. Un trépied est fortement recommandé lors de l'utilisation du retardateur. Appuyez sur le bouton droit pour choisir le retardateur (appuyez une (deux) fois pour activer l'obturateur 2 (10) secondes après avoir complètement appuyé sur le bouton de l'obturateur.) Quand l'icône apparaît sur le LCD, appuyez sur le bouton de l'obturateur pour activer.

Prise de vue en continu : Cette fonction permet de prendre 3 photos à la suite. Appuyez trois fois de suite sur le bouton droit pour activer cette fonction.

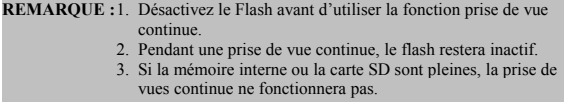

Flash : Ce bouton peut régler le flash sur Arrêt contraint, Fill-in ou Auto. Arrêt contraint : C'est le réglage par défaut du mode de flash

Auto : Appuyez une fois sur le bouton flash pour activer automatiquement le flash

Fill-in : Appuyez à nouveau sur le bouton flash deux fois pour activer le flash contraint

Zoom : Cet appareil possède un zoom numérique 8x.

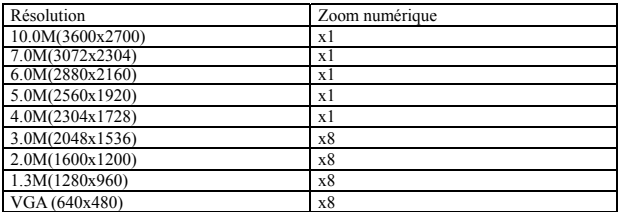

En mode Capture/Lecture/Vidéo :

Zoom avant : Appuyez sur le bouton "Zoom avant" pour agrandir l'image Zoom arrière : Appuyez sur le bouton "Zoom arrière" pour réduire l'image.

Menu : Cette fonction vous permet de changer les paramètres de cet appareil photo en mode Capture/Lecture/Vidéo.

#### o Affichage : Ce bouton vous permet d'allumer ou d'éteindre l'affichage.

En mode "Capture" et "Vidéo" : toutes les informations de "prise de vue" sont affichées dans la configuration par défaut. Appuyez une fois pour afficher la grille 3x3 (la grille peut aider l'utilisateur à composer sa photo.) Appuyez une seconde fois pour cacher les informations et appuyez une troisième fois pour éteindre le LCD.

En mode Lecture : Toutes les informations de "Lecture" sont affichées dans la configuration par défaut. Appuyez une fois pour cacher les informations et appuyez une fois de plus pour éteindre le LCD.

<sup>*E*</sup> Interrupteur de mise au point : Ce bouton vous permet de régler manuellement entre "Macro", "Normal" et "Infini" selon la distance de prise de vue.

Enregistrement audio : Ce bouton vous permet d'enregistrer des sons. Dans les modes "capture" et "Vidéo", appuyez sur le bouton Enregistrement audio pour commencer à enregistrer. Appuyez à nouveau sur ce bouton pour arrêter l'enregistrement et retourner au mode précédent.

En mode "lecture", appuyez sur ce bouton pour enregistrer une note vocale pour la photo actuelle.

#### **Astuce :**

- 1. La note vocale vous permet d'enregistrer une note vocale de 20 secondes pour la photo actuelle.
- 2. Vous pouvez lire la note vocale enregistrée sur votre ordinateur.

## Charger les piles

Cet appareil photo utilise 2 piles AAA.

- 1. Faites glisser le capot du compartiment piles dans la direction de la flèche, puis le soulevez-le pour l'ouvrir.
- 2. Installez les piles fournies dans le compartiment à piles. (a)

## Insérez la carte SD.

Insérez la carte SD dans son emplacement. (b)

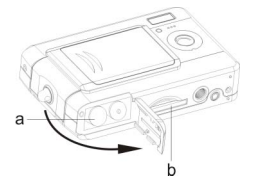

**ATTENTION !!.** Il est recommandé d'utiliser des piles rechargeables.

- 2. Pour optimiser les performances des piles, remplacez toutes les piles usagées à la fois et gardez les piles éloignées de toute source de chaleur.
- 3. Ne mélangez pas des piles de types différents, sinon vous risquez de provoquer un incendie ou une explosion. Utilisez uniquement un type de piles à la fois.
- 4. Les piles doivent être insérées dans le compartiment des piles en respectant la polarité "+" et "-".

**REMARQUE :** 1. Ne pas ouvrir le compartiment des piles pendant le transfert des fichiers par USB.

- 2. Une fois les piles chargées, vous devez réinitialiser la date et l'heure.
- 3. Ne pas ouvrir le capot du compartiment à piles, ne pas enlever les piles lorsque l'appareil photo est en état "Marche". Ne retirez les piles que lorsque l'appareil n'est pas en cours d'utilisation, ou lorsqu'il est à "l'Arrêt".
- 4. Si vous prévoyez de ne pas utiliser l'appareil pendant une période de temps prolongée, veuillez retirez les piles.
- 5. Cet appareil photo possède une mémoire et est prêt à être utiliser sans carte mémoire SD.

## Réglages de base

Une fois que l'appareil photo est allumé, une "image de bienvenue" s'affiche sur l'écran LCD. Veuillez procéder aux réglages suivants :

**Remarque :** Pour choisir une "image de bienvenue", les utilisateurs peuvent choisir "Configuration" dans le "Menu" en mode "Prise de vue".

#### Réglage de la langue souhaitée

13 langues sont disponibles pour sélection dans cet appareil photo. Consultez le paramètre "Langue" dans "Configuration". (Page 21)

#### Réglage de la Date et de l'Heure

Veuillez vous reporter au réglage "Date et Heure" dans la fonction Configuration. (Page 19)

## Formatage de la mémoire interne et de la carte **SD**

1. Formater la carte SD

Avant sa première utilisation, formatez la carte SD. Pour formater la carte SD, insérez une carte compatible SD dans l'emplacement SD. Puis suivez les étapes ci-dessous :

- 1). Appuyez sur le bouton "Menu" dans le mode "Prise de vue" et choisissez "Formater".
- 2). Appuyez sur le bouton "OK" pour confirmer. La carte SD sera formatée.
- 2. Formater la mémoire interne.
	- 1). Enlevez la carte SD de l'emplacement et formatez la mémoire interne en suivant les étapes décrites ci-dessus.

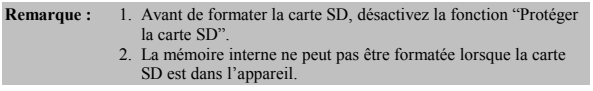

## Procédures de mise en oeuvre de base

Dans cette section, vous allez apprendre à allumer et à éteindre l'appareil, à prendre des photos, à faire des zooms avant et arrière et à protéger les photos.

## Allumer/éteindre l'appareil photo

1. Pour allumer ou éteindre l'appareil, appuyez sur le bouton alimentation situé au sommet de l'appareil.

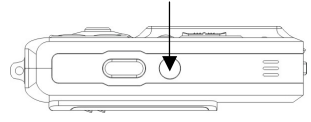

\*\*L'indicateur DEL du panneau arrière reste vert lorsque l'appareil est sous tension\*\*

## Connaissances de base pour les prises de vue

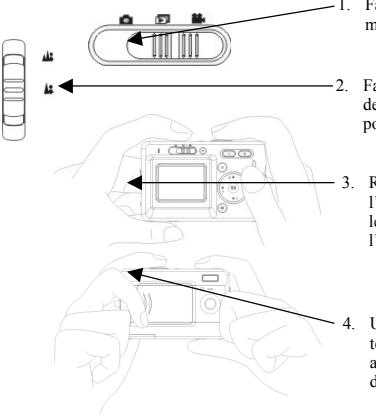

- 1. Faites glisser l'interrupteur de mode sur le mode Capture.
- 2. Faites glisser l'Interrupteur de mise au point sur la position correspondante.
- 3. Regardez votre sujet dans l'écran LCD et essayez de le mettre au point dans l'écran.
- Une fois que vous avez terminé le réglage, appuyez une fois sur le déclencheur.

## Zoom Avant/Arrière

L'appareil possède un zoom numérique 8x. La barre de zoom qui se trouve sur le côté gauche de l'écran LCD vous informe sur l'état du zoom lorsque vous appuyez sur le bouton zoom avant ou arrière. Vous pouvez voir le résultat sur l'écran LCD.

## Affichage des photos

Faites glisser l'interrupteur de mode sur le mode "Lecture". Les utilisateurs peuvent voir les images enregistrées dans l'appareil photo. La dernière image apparaîtra sur l'écran LCD.

**Remarque :** Pour effectuer un zoom avant/arrière sur les images, appuyez sur le bouton "+" ou "-" puis sur le bouton "OK". Les utilisateurs pourront se faire déplacer l'image.

## Protéger et supprimer les photos

Pour protéger ou supprimer des photos que vous venez de prendre, il vous suffit de faire glisser le bouton "OK" vers le haut ou le bas.

## Les trois principaux modes et instructions

Ce chapitre décrit les trois modes inclus dans cet appareil photo. Vous trouverez plus loin une description détaillée de ces modes. Vous pouvez appuyer sur le bouton "Menu" pour effectuer le réglage correspondant dans le mode "Capture", "Vidéo" et "Lecture".

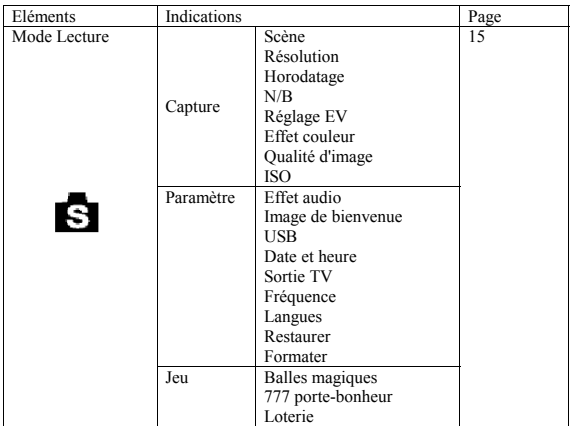

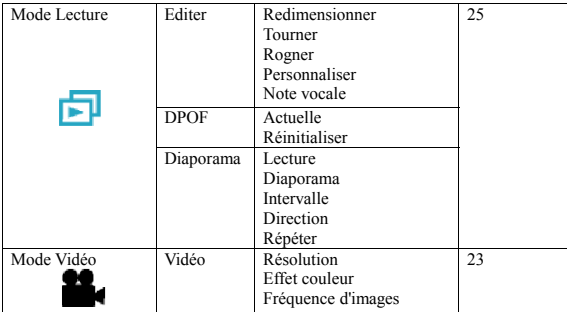

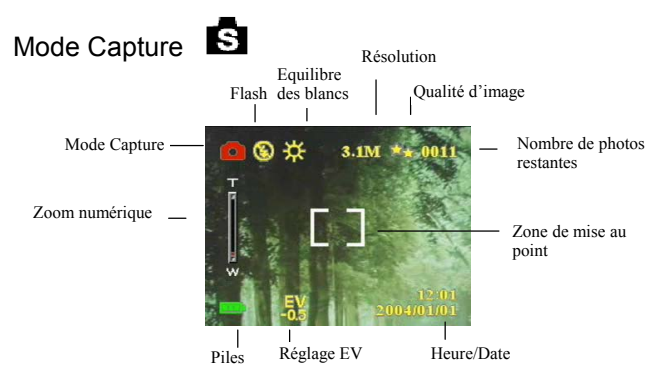

Faites glisser l'interrupteur de moue sur le moue Capture, Appuyez sur le bouton "Menu" pour accéder aux options suivantes. Appuyez sur la flèche gauche/droite pour choisir Capture/Configuration/Jeu. Une fois que vous avez choisi l'option, appuyez sur la flèche "Haut/Bas" pour régler le paramètre. Appuyez sur "OK" pour confirmer le paramètre ou appuyez sur le bouton "Menu" pour quitter.

#### "Capture"/"Mode scène"

Sous ce mode, l'appareil se règlera automatiquement sur le réglage idéal pour la prise de vos photos. Lorsque l'appareil est réglé sur "Auto" (le réglage par défaut de l'appareil), il préparera le meilleur réglage pour la prise de vos

photos. Auto Portrait Paysage Fleur Vert nature Scène nocturne Portrait nocturne Prise de vue double Pré-capture

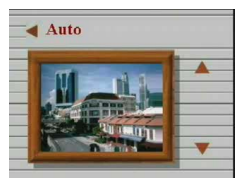

La "Prise de vue double" vous permet de prendre deux photos séparément puis de les "joindre" dans l'appareil photo pour former une image.

- 1. Vérifiez que le sujet visé est sur le côté gauche de l'écran LCD et appuyez sur le bouton de l'obturateur.
- 2. Vérifiez que l'autre sujet est sur le côté droit de l'écran LCD et appuyez sur le bouton de l'obturateur. Ensuite ces deux photos peuvent être jointe dans l'appareil photo pour former une image.

La "Pré-capture" vous permet de prendre une photo d'un objet au premier plan.

- 1. Appuyez sur le bouton de l'obturateur pour composer une vue d'un fond convenant à votre propre portrait. L'arrière-plan de la pré-capture devient un guide semi-transparent et s'affiche sur l'écran LCD.
- 2. Tenez-vous devant l'arrière-plan de la pré-capture. Avant d'appuyer sur le bouton de l'obturateur, demandez à un ami de superposer l'arrière-plan de la pré-capture affiché sur l'écran LCD sur l'arrière-plan de l'endroit où vous vous tenez. Cette photo capturera la même composition mais avec vous en premier plan.

#### "Capture"/"Résolution"

Ce mode vous permet de configurer la résolution d'enregistrement.

VGA 1.3M 2.0M 3.1M 4.0M 5.0M 6.0M 7.0M 10.0M

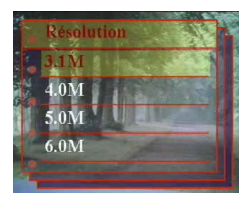

#### "Capture"/"Horodatage"

La date peut être réglée dans ce mode. Aucun Date seule

Heure seule Date/Heure

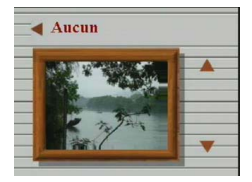

#### "Capture"/"Balance des blancs"

Normalement, le réglage d'équilibre des blancs "Auto" permet de définir automatiquement l'équilibre des blancs optimal. Si vous ne parvenez pas à avoir des couleurs naturelles avec l'équilibre des blancs auto, vous pouvez régler manuellement cet équilibre en fonction de la source lumineuse. Vous pouvez sélectionner l'une des valeurs d'équilibre des blancs suivantes :

Automatique Soleil Nuageux Tungstène Fluorescent

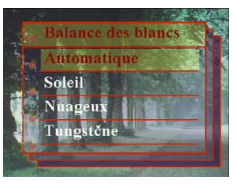

#### "Capture"/"Réglage EV"

La Compensation de l'exposition est utilisée pour modifier la valeur d'exposition standard de l'appareil. Vous pouvez assombrir ou éclaircir l'image. (exposition augmentée)

Réglage par paliers de 0,5 EV dans l'intervalle  $-2$   $\overline{a}$   $2$ .

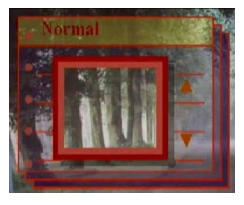

#### "Capture"/"Couleur"

Ce mode vous permet de définir la tonalité d'une photo.

Normal Sépia

N/B

Rose

Vert

Bleu

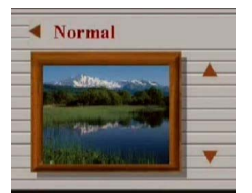

#### "Capture"/"Qualité de l'image"

Basique Bonne Supérieure

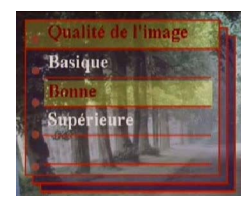

#### "Capture"/"ISO"

La vitesse ISO peut être réglé dans ce mode. Automatique ISO100

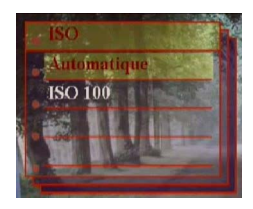

#### "Configuration"/"USB"

Ce mode vous permet de : Vous connecter à un PC qui devient un périphérique de stockage ou une caméra vidéo. Stockage

Caméra PC

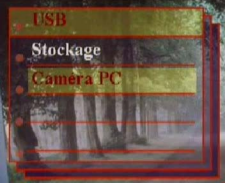

#### "Configuration"/"Effet son"

Cette fonction vous permet d'activer ou de désactiver l'effet audio : Coupé Activé

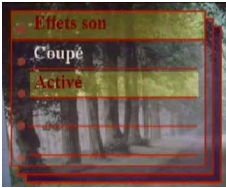

#### "Configuration"/"Date et heure"

Réinitialiser la date et l'heure après un changement de pile. Editer la date et l'heure. XX / XX / XX XX : XX

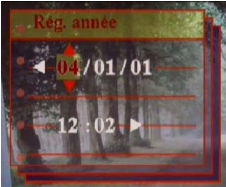

Format de date : AA/MM/JJ Format de l'heure : 24 heures

#### "Configuration"/"Bienvenue"

Vous pouvez choisir votre image ou photo favorite comme image de bienvenue.

Coupé Auto

Image personnalisée

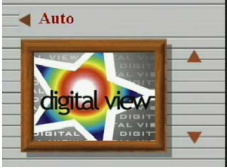

#### "Configuration"/"Fréquence"

Ce mode vous permet de choisir la fréquence correspondante. 50Hz 60Hz

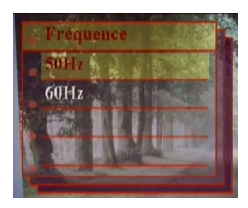

#### "Configuration"/"Sortie TV"

En fonction de l'endroit où vous vous trouvez, vous devez choisir un système différent pour la fonction Sortie TV. Connectez le câble vidéo pour la sortie TV. **NTSC** PAL

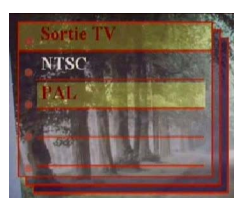

# "Configuration"/"Langue" L'utilisateur peut faire son choix parmi les

langues suivantes : Anglais Allemand Français Italien Espagnol Flamand Tchèque Polonais Russe Chinois simplifié Chinois traditionnel Coréen Japonais

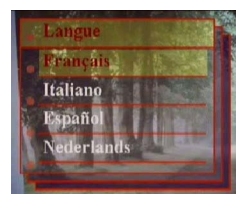

#### "Configuration"/"Défaut"

Redonne à l'appareil ses valeurs de réglage usine.

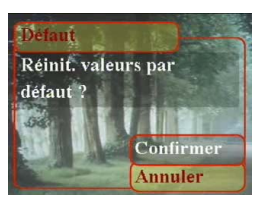

#### "Configuration"/"Formater"

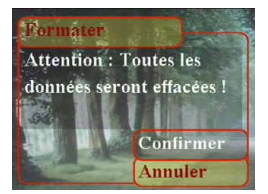

#### "Jeu"

Ce mode vous permet de choisir vos jeux favoris pendant que vous ne prenez pas de photos.

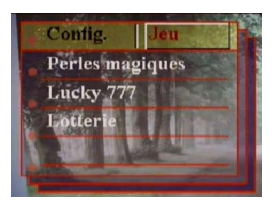

**Astuce :** Cet appareil photo vous offre 3 jeux : "Perles magiques", "Lucky 777 " et "Lotterie".

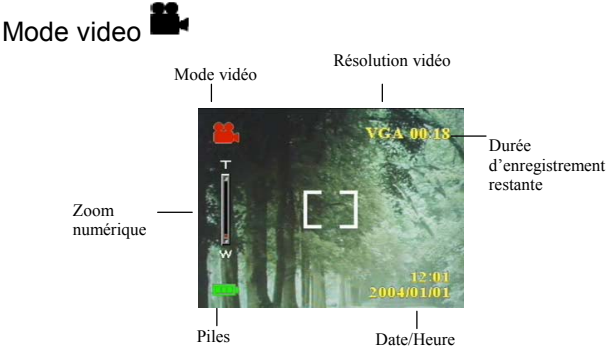

Le "Mode Vidéo" vous permet d'utiliser l'appareil photo à la manière d'une caméra vidéo. La durée que vous pouvez enregistrer dépend de la capacité de la mémoire interne ou de la Carte SD.

- 1. Faites glisser l'interrupteur de mode sur le "Mode Vidéo".
- 2. Pour commencer à enregistrer un film, appuyez sur le déclencheur. L'appareil vérifiera la capacité de la mémoire avant d'enregistrer un film. Si la mémoire est pleine, un symbole d'avertissement s'affichera sur l'écran LCD, et l'appareil quittera automatiquement le Mode Vidéo.
- 3. S'il n'y a pas de message d'avertissement, l'appareil photo commencera à enregistrer. Pour arrêter l'enregistrement, appuyez à nouveau sur le déclencheur.
- 4. Pour lire un film, faites glisser sur "Mode Lecture" et appuyez sur le bouton "OK".

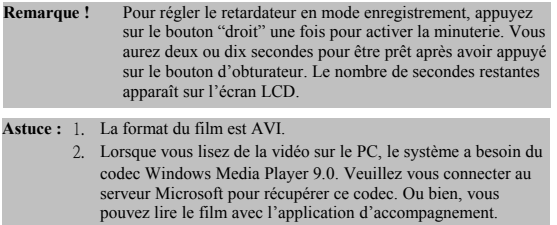

# "Vidéo"/"Nom. d'images/s"

20 fps  $30$  fps

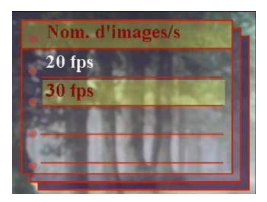

#### "Vidéo"/"Résolution"

Cette option vous permet de choisir différentes tailles d'image. CIF(320\*240) VGA(640\*480) **Intion** 

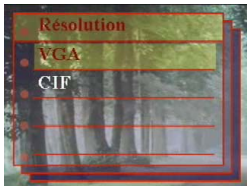

"Vidéo"/"Couleur" Normal Sépia  $N/B$ 

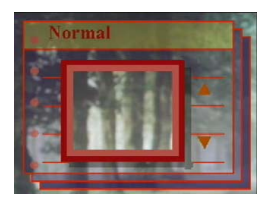

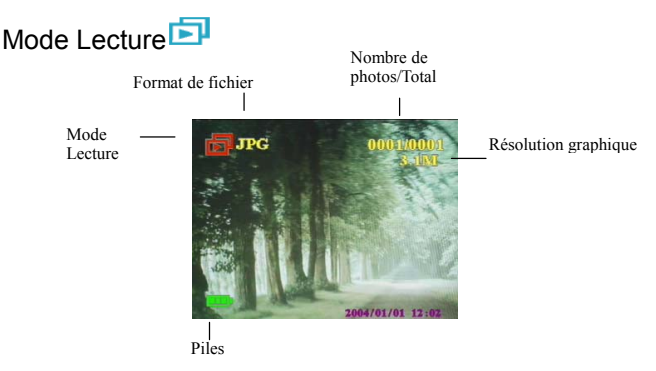

Faites glisser l'interrupteur de mode en Mode Capture. Vous pouvez appuyer sur zoom avant/zoom arrière pour agrandir ou rapetisser l'image. Appuyez sur haut/bas ou gauche/droite pour afficher les photos.

Les utilisateurs peuvent appuyer sur le bouton "Menu" pour définir les options "Editer" et "Imprimer".

#### "Editer"

Ce mode vous permet de modifier des photos après les avoir prises. Redimensionner Faire tourner Rogner Personnaliser Note vocale

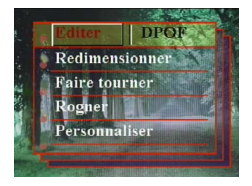

#### " DPOF" Actuelle Réinitialiser

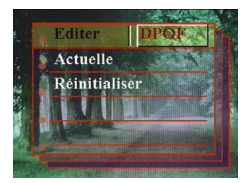

**Astuce :** DPOF est le format utilisé pour enregistrer les informations d'impression automatiques sur les appareils photo. Si vous spécifiez quelles photos doivent être imprimées, les photos pourront facilement être imprimées par les labos photos avec capacités DPOF et par les imprimantes compatibles DPOF.

#### "Diaporama"

Ce mode vous permet d'afficher les images sous la forme d'un diaporama. Vous pouvez définir le type de lecture et l'intervalle selon votre préférence.

Lire Diaporama Intervalle Direction Répéter

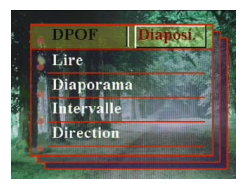

## Etablissement des connexions

Dans cette section vous apprendrez à connecter l'appareil photo à votre ordinateur afin de pouvoir télécharger ou éditer des images.

## Installer le logiciel

- 1. Débranchez l'appareil photo du PC et insérez le CD-ROM dans le lecteur de CD-ROM.
- 2. Si vous reliez votre appareil photo à votre PC pour la première fois, cliquez sur "Digital Camera Driver". Choisissez l'option souhaitée parmi les 4 options et appuyez sur le bouton "Installer".
- 3. L'assistant d'installation vous guidera pendant l'installation.

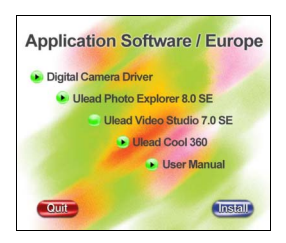

Attention : 1. Pendant l'installation, le système d'exploitation peut avoir besoin de redémarrer.

 2. Si vous n'avez pas installé de pilote avant de brancher le périphérique USB, le système détectera un nouveau périphérique. Insérez le CD-ROM d'installation et installez le pilote à partir du lecteur de CD-ROM en suivant les instructions de l'Assistant Ajout de matériel.

## Connexion par le biais de l'USB

Cette section va vous montrer comment télécharger les images de l'appareil sur le PC par le biais du câble USB.

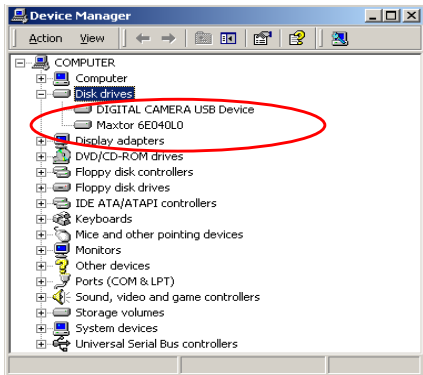

- 1. Cet appareil photo peut télécharger des photos ou des vidéos vers votre PC avec la prise en charge MSDC et transférer des images en temps réel avec la fonction image du système.
- 2. Quand l'appareil photo est mis en mode "stockage" et relié à un PC, un périphérique de stockage externe appelé "DIGITAL CAMERA USB Device" apparaîtra dans le "Gestionnaire de périphériques". Vous pouvez trouves les fichiers enregistrés en ouvrant le disque amovible correspondant dans le "Poste de travail".
- 3. Copiez ou déplacez ces fichiers vers votre PC. Vous pouvez commencer à éditer les images selon vos besoins.

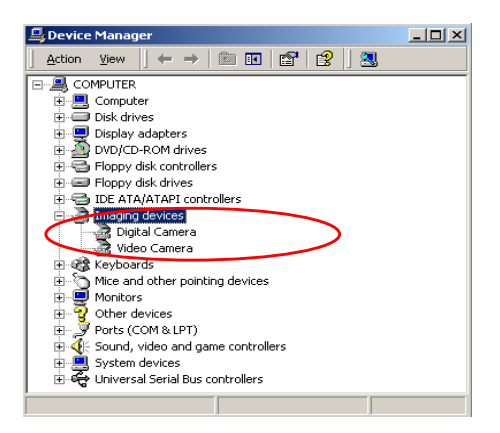

4. Quand l'appareil photo est mis en mode "Caméra PC" et relié à un PC, deux périphériques d'image, "Appareil photo numérique" et "Caméra vidéo" apparaîtront dans le "Gestionnaire de périphériques". Vous pouvez voir des images en temps réel dans le programme de traitement d'image du système d'exploitation, précisément "Accessories ".

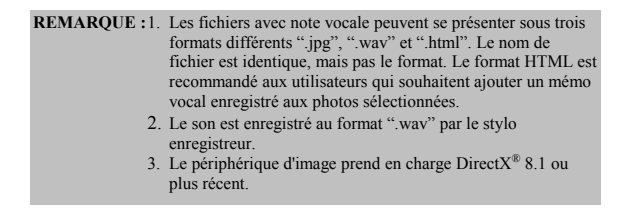

## Connexion par le biais de la Sortie TV

Avant d'effectuer cette procédure, veuillez déterminer le mode de votre "Sortie TV". Cet appareil vous permettra de vous servir de toutes les fonctions de l'appareil par le biais de la connexion de Sortie TV. Vous pouvez utiliser chaque fonction sur l'écran de télévision au lieu de le faire sur l'écran LCD.

- 1. Connectez le câble vidéo dans le connecteur de sortie vidéo.
- 2. Connectez l'autre extrémité du câble vidéo dans la prise entrée vidéo du téléviseur.
- 3. Allumez l'appareil photo, vous devriez pouvoir visualiser les images ou les vidéos sur l'écran du téléviseur. (L'écran LCD sera désactivé lors du branchement sur la Sortie TV)

## Annexe

## Paramètres par défaut de l'appareil

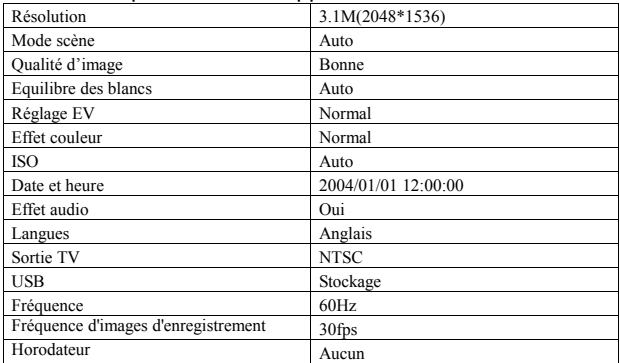

#### Voyant DEL d'état

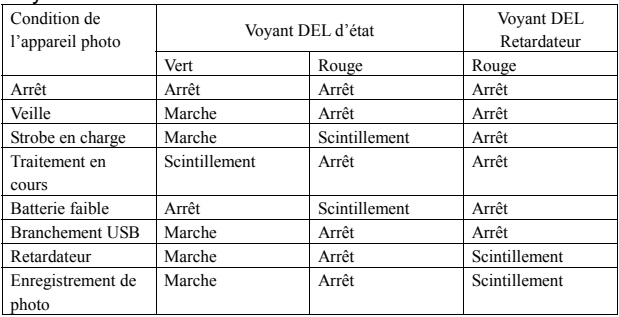

## Code d'information

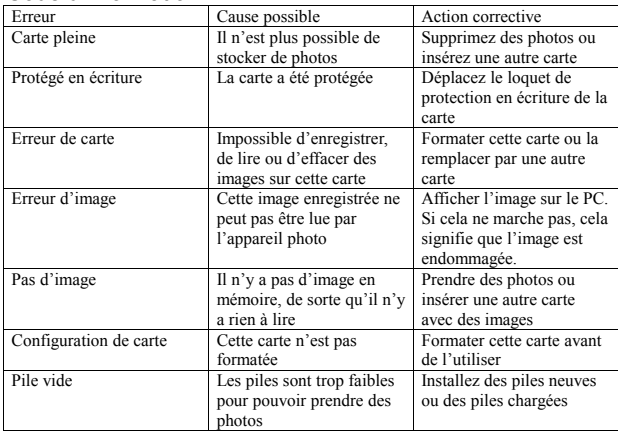

#### Spécifications

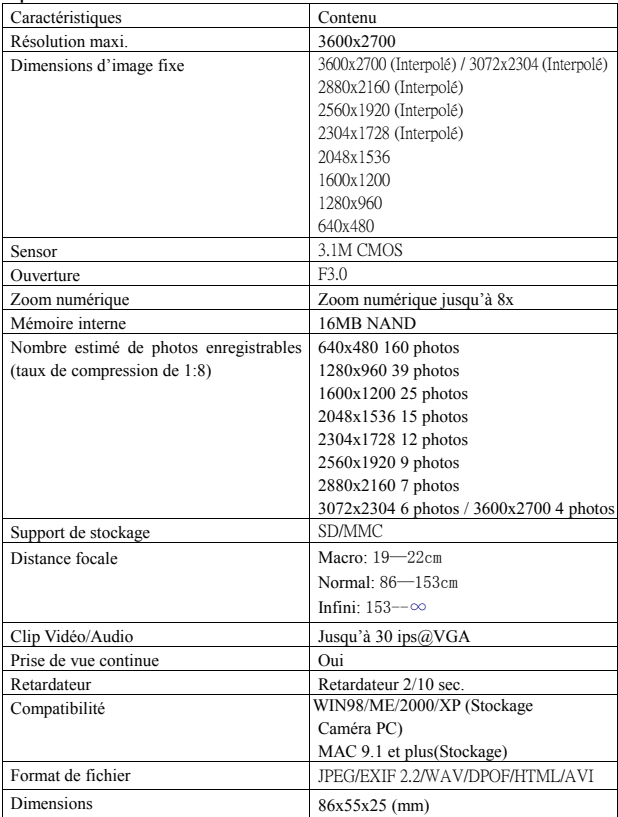

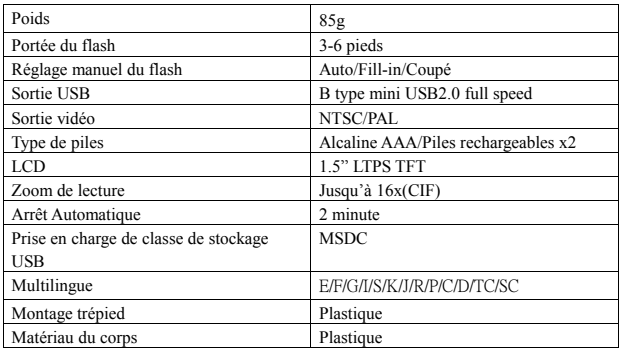

#### Contenu du paquet

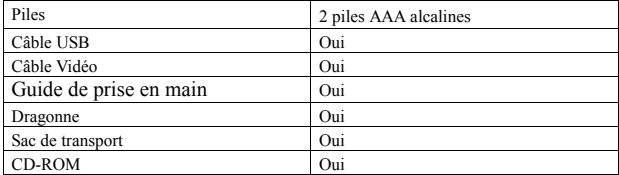